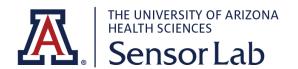

## STANDARD OPERATIONAL PROCEDURES

# SENSORLAB PROCEDURE # 1 DATA WIPEOUT PROCEDURE

### **IMPORTANCE**

It is essential to properly erase all personal and research information every time before returning your equipment. This is to ensure that it cannot be accessed by anyone else, either accidentally or maliciously.

## Oculus Quest II

To erase all data from Oculus Quest II.

- 1. Turn off your headset.
- 2. Hold the **power** and **volume** (-) button on your headset down simultaneously until the boot screen loads on your headset.
- 3. Use the **volume buttons** on your headset to highlight **Factory Reset** and press the **power button**.
- 4. Use the **volume buttons** on your headset to highlight **Yes** and press the power button.

#### Note:

- Performing a factory reset is irreversible and will remove all account information, downloaded games, and content from the headset.
- Performing a factory reset won't remove content you've purchased or downloaded from your account.

Approved by: Gustavo Almeida